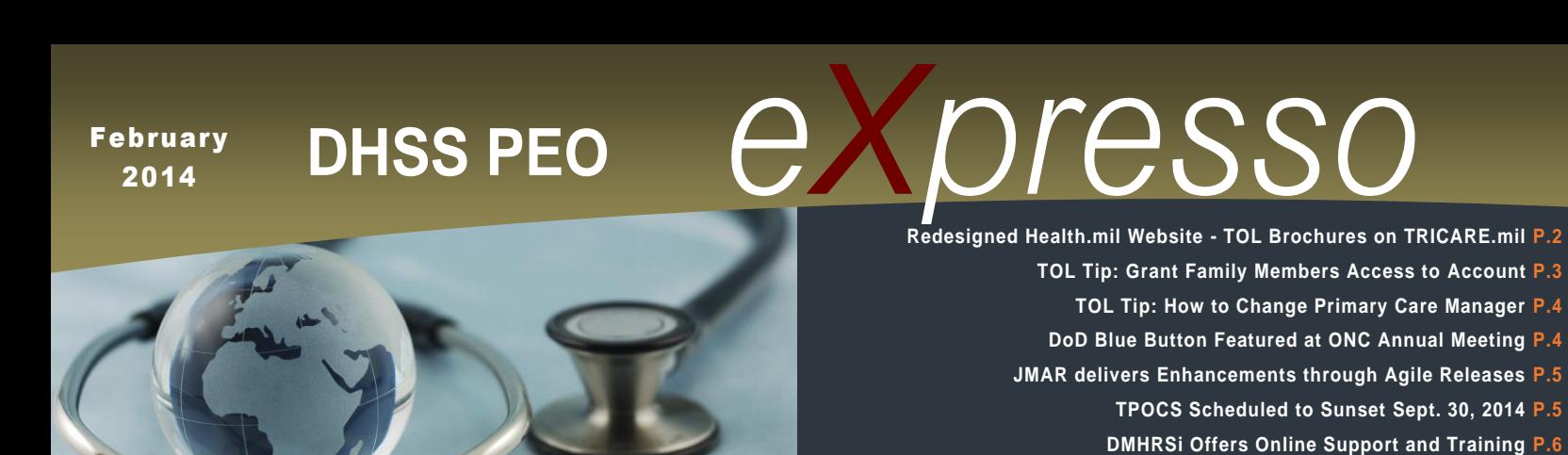

**MHS 2014 Calendar – February, Heart Health P.7**

**DHSS PEO Trivia P.7**

**User Training Opportunities P.8**

# **DHSS Moves to Capacity Services**

*The Defense Health Services Systems Program Executive Office (DHSS PEO) has decided to move towards Capacity Services to perform a technology refresh on all applications currently hosted at Defense Information Systems Agency (DISA).* 

Many DHSS applications are currently running on hardware that is aged and needs to be replaced. Migrating to DISA Capacity Services allows the office to update hardware without procuring the infrastructure. This also allows DHSS to virtualize all current applications, leveraging the latest hypervisor technology to improve system reliability and enhance system scalability. Virtualization of application environments will reduce DISA's server footprint in an effort to minimize costs and improve efficiency across the enterprise.

DHSS applications affected as part of this migration include:

- MHS Data Repository (MDR), including Data Tracker, SCE & QM
- Patient Safety Reporting (PSR)
- Application Lifecycle Manager (ALM), formally known as Serena
- Defense Medical Human Resource System –internet (DMHRSi), including DDR
- Expense Assignment System, Version 4 (EAS IV)
- Protected Health Information Management Tool (PHIMT)
- Centralized Credentials Quality Assurance System (CCQAS)
- Electronic Surveillance System for the Early Notification of Community-based Epidemics (ESSENCE)
- Identity Authentication and Access Management Service (iAS)
- TRICARE Encounter Data (TED)
- Patient Encounter Processing and Reporting (PEPR)
- Defense Occupational and Environmental Health Readiness System Industrial Hygiene (DOEHRS-IH)
- TRICARE Online (TOL)
- MHS Management Analysis and Reporting (M2)
- **MHS Learn**
- Business Objects XI (BOXI)

These application environments, to include production, testing and training, are scheduled to be replaced during the time frame of March 17, 2014 - Nov. 30, 2014. During this time, legacy environments will continue to operate so there is no impact to the end customers. The new environments will be stood up only after the completion of operational testing. System Web addresses may change for some applications. Impacts to the end customer community are not anticipated. *Continue on Page 2*

# **DHSS Moves to Capacity Services** *Continued from Page 1*

DHSS leadership sees several advantages to Capacity Services.

One main advantage, it provides DHSS an opportunity to standardize application environments and introduce technical standards from an engineering, development and security standpoint. Multiple virtual environments for each systems Production, Development and Test environments will make development and sustainment activities more efficient. Additionally, Capacity Services eliminates the need for DHSS to purchase its own hardware and allows DHSS to take advantage of an Infrastructure as a Service (IaaS) approach as DISA purchases, installs, maintains and upgrades hardware as part of this service.

## **Redesigned Health.mil Website: DHSS Content Available & TOL Brochures Now on TRICARE.mil**

*The new, redesigned Health.mil website launched this month. The former Defense Health Services Systems Program Executive Office (DHSS PEO) website is no longer available to customers. DHSS PEO content was moved to a new location - [www.health.mil/dhss](http://www.health.mil/dhss) - on the new website.*

DHSS customers are now able to reach the DHSS PEO "Organizational Overview" Web page on this new website by following the below steps:

- 1. Go to www.health.mil
- 2. Click "About MHS" (bottom left)
- 3. Click "Organizational Overview" (left column)
- 4. Find/Click "Defense Health Services Systems"

Customers will find links to all DHSS product pages. All product pages contain downloadable fact sheets. The DHSS eXpresso monthly newsletter can be accessed from the Health.mil home page (bottom), in the "Reference Center," under "Newsletters".

TRICARE Online (TOL) content was moved to a new location and the former TOL product Web page [\(http://www.health.mil/MHSCIO/programs\\_products/DHSS/DHSS-Products/TOL.aspx\)](http://www.health.mil/MHSCIO/programs_products/DHSS/DHSS-Products/TOL.aspx) is no longer available.

Updated TOL educational brochures, with step-by-step instructions on how to best access the capabilities within TOL, and promote TOL at your military hospital or clinic, are now available at [http://www.tricare.mil/publications.aspx.](http://www.tricare.mil/publications.aspx) These documents can be accessed by searching the keyword "TOL".

For additional information on TOL visit www.health.mil/dhss and click "TOL". For help contact Defense Health Agency Global Service Center via email, [servicecenter@dha.mil](mailto:servicecenter@dha.mil) or by phone, (800) 600-9332. If customers have any problems locating DHSS content on this new website, they can email [dhss2@dha.mil](mailto:dhss2@dha.mil)*.*

# **TOL Tip: Grant Family Members Access to Account**

*TRICARE Online (TOL) allows authorized patients receiving care at a military hospital or clinic the ability to grant eligible family member(s) permission to access their TOL account. Family members, who have access to a TOL account, can manage appointments and prescription (Rx) Refills for themselves, their spouses, and/or their dependent children.* 

TOL contains personal health information (PHI) and personal identifiable information (PII) for patients and their family members. Family member access is restricted to enforce the security of PHI and PII and to ensure only those family members that the patient wishes to access their account has the ability to do so. If a patient does not give their family members access, the family member will not be able to access their account and/or act on their behalf to schedule appointments or refill Rx.

Follow the steps below to grant family members access to a TOL account:

- (1) Go to [https://www.tricareonline.com](https://www.tricareonline.com/) and click "Log In"
- (2) Click "Manage" on the Login page

(3) Authenticate into TOL using a CAC, Premium DS Logon or DFAS myPay account

(4) Under "Relationships" header, click "Manage Relationships"

(5) Under "People Who Can Act on My Behalf", select "Add Permission"

(6) Select the appropriate person's name and click "Next"

(7) Choose the Permission type from the dropdown list. Enter the dates during which the permission will apply in the "Begin Date" and "End Date" text boxes. Click "Save"

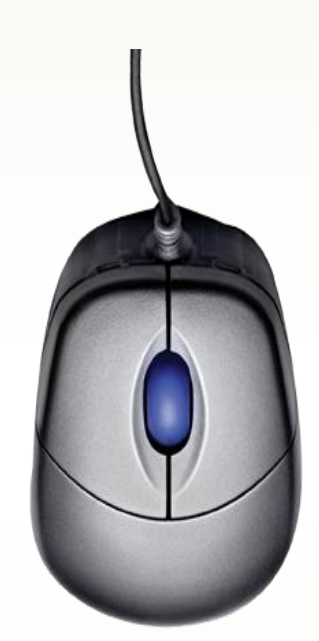

Please note, TOL family member accessibility options are based on family relationships established in the Defense Enrollment Eligibility Reporting System (DEERS). If all eligible family members do not appear as an option, please contact DEERS directly.

Visit the local uniformed services personnel office or contact the Defense Manpower Data Center Support Office (DSO) at 1-800-538-9552. Find the nearest uniformed services personnel office at: [http://www.dmdc.osd.mil/rsl/.](http://www.dmdc.osd.mil/rsl/)

Access the TOL Family Member Access Brochure at: [http://health.mil/Libraries/OCIO\\_Documents/TOL\\_FamilyAccess\\_FINAL.pdf](http://health.mil/Libraries/OCIO_Documents/TOL_FamilyAccess_FINAL.pdf)

For additional information on TOL, visit [www.health.mil/dhss](http://www.health.mil/dhss) and click "TOL". For help, contact the Defense Health Agency Global Service Center via email, [servicecenter@dha.mil](mailto:servicecenter@dha.mil) or by phone, (800) 600-9332.

### **TOL Tip: How to Change Primary Care Manager**

*TRICARE Online (TOL) customers can change their Primary Care Manager (PCM) online using the Beneficiary Web Enrollment website, calling their regional contractor or mailing the appropriate form to their regional contractor.* 

For more information about how to change PCM, please visit TRICARE.mil at the link below: [http://www.tricare.mil/Welcome/Plans/Prime/ChangePCM.aspx.](http://www.tricare.mil/Welcome/Plans/Prime/ChangePCM.aspx)

A direct hyperlink to the "Changing Your PCM" Web page is available in the "I Want To…" section of the TRICARE.mil home page for customer convenience.

Please note, military hospitals and clinics set the rules for their individual areas. PCM changes are subject to the local guidelines.

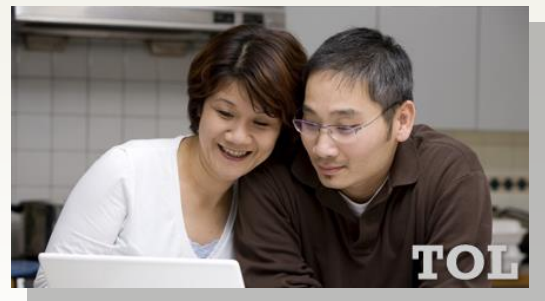

TOL, the DoD secure portal for patients receiving care at a military hospital or clinic, offers authorized patients 24/7 access to online appointing, Blue Button personal health data, prescription refills, and health and wellness information.

For additional information on TOL, visit, [www.health.mil/dhss](http://www.health.mil/dhss) and click "TOL". For help, contact the Defense Health Agency Global Service Center via email, [servicecenter@dha.mil](mailto:servicecenter@dha.mil) or by phone, (800) 600-9332.

#### **DoD Blue Button Featured at ONC Annual Meeting**

*The TRICARE Online (TOL) Department of Defense (DoD) Blue Button capability was demonstrated at the Office of the National Coordinator Annual Meeting last month in Washington, DC.* 

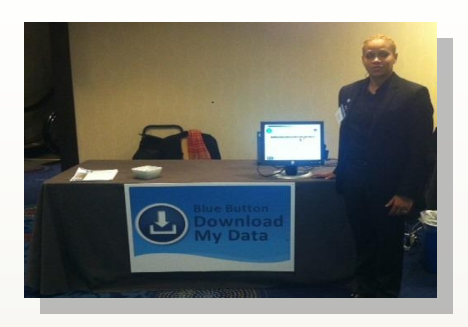

*Aria Porter at the ONC Annual Meeting*

Approximately 1,200 attendees joined together to discuss topics such as: Improving Care; Improving Population Health and Reducing Health Care Costs through the Use of Health IT; Spurring Innovation for Health IT Transformation; Empowering Patients & Building Trust: Insights on Improving Access to Patient Health Information; and Building Safer Systems for Better Care. A mix of developers, providers, consumer advocacy representatives, vendors and other federal partners participated in the event. The event offered an environment for learning and sharing experiences with others who are leading the charge to empower consumers to be better partners in their health.

The DoD Blue Button is accessible via TRICARE Online, the DoD Patient Portal, and provides authorized patients who are regularly treated at a military hospital of clinic access to personal health data including allergies, medications, problem lists, encounters, lab results, radiology results and vital signs.

For additional information on TOL, visit [www.health.mil/dhss](http://www.health.mil/dhss) and click "TOL". For help, contact the Defense Health Agency Global Service Center via email, [servicecenter@dha.mil](mailto:servicecenter@dha.mil) or by phone, (800) 600-9332.

## **JMAR Delivers Enhancements through Agile Releases**

*The Joint Medical Asset Repository (JMAR) provides medical asset information to customers, any time, on any machine. The JMAR team released several application updates in the past six months. They used the Agile methodology to deliver these changes to customers in a timely manner. These changes improve the security, availability and architecture of JMAR.*

The team release JMAR version 6.1.0.20 in July 2013. This release included several software upgrades. The most significant change was the replacement of the Oracle Application Server software with Apache Tomcat software.

The team released version 6.1.0.25 in September 2013. This version provided customers with access to Patient Movement Items information. The team also modified the Defense Medical Logistics Standard Support interface. This allows JMAR to include financial balance data. The team also incorporated the Medical Master Catalog reference data and unique product keys. This supports the association of site catalogs and inventory to the enterprise catalog.

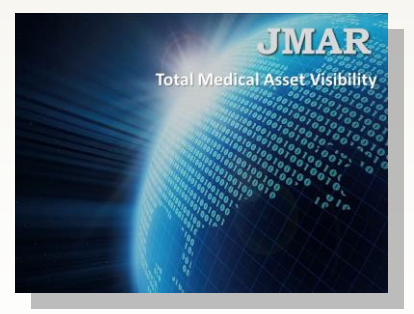

The team released version 6.1.0.35 in December 2013. This version included changes to the Facility Management report. This report now supports Standard Financial Information Structure Compliance, Construction Operations Building Information Exchange standards and Real Property UID. This release also improves system availability.

These changes to JMAR allow the Department of Defense Medical Treatment Facilities to comply with the Joint Commission Accreditation of Health Organizations standards.

### **TPOCS Scheduled to Sunset Sept. 30, 2014**

*Third Party Outpatient Collection System (TPOCS) has been designated a LEGACY system and as such, will be fully decommissioned. Designated Service-level systems will assume primary responsibility for all Third Party Billing.* 

A decommission strategy and termination plan are currently being finalized for publication. However, some critical dates to be aware of are:

- The new service-level Third Party Billing solution will assume responsibility for new billing activities on July 1, 2014.
- Customers/Sites will have the ability to process **LEGACY** data within TPOCS July 1, 2014 – Aug. 30, 2014.
- Customer access to the TPOCS application will be terminated Sept. 1, 2014.

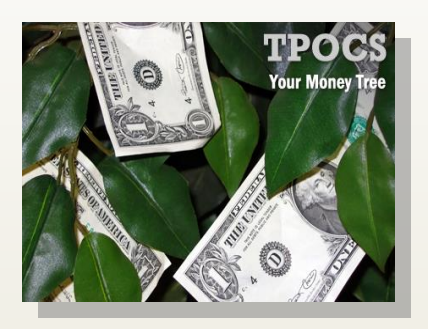

 *Continue on Page 6*

## **TPOCS Scheduled to Sunset Sept. 30, 2014** *Continued from Page 5*

- Historical data transition will be provided to the sites between Sept. 1 Oct. 30, 2014.
- The TPOCS application will officially be offline at 24:00 CDT, Sept. 30, 2014.

The TPOCS team and the Services will continue to coordinate with all customers and the functional community for further information on the transition.

For the latest updates on TPOCS decommission, customers should subscribe to DHSS Connect. To subscribe to DHSS product news, go to: [https://public.govdelivery.com/accounts/USMHSDHSS/subscriber/new.](https://public.govdelivery.com/accounts/USMHSDHSS/subscriber/new)

## **DMHRSi Offers Online Support and Training**

*Many do not know the Defense Medical Human Resources System-internet (DMHRSi) project has online support and training available 24/7. The project team encourages all customers to take advantage of these online resources.* 

DMHRSi online support is available in the form of Tutor Processes (static documents) and Customer Productivity Kit-Help Topics (UPK-Help Topics), demonstration of actual human-to-application interaction. Both tools are DMHRSi specific and provide customers with standardized step-by-step procedures to aid in job performance.

For DMHRSi online help via Tutor Processes, customers should:

- 1. Select "Help" from the DMHRSi home page
- 2. Select "DMHRSi Help" under ORACLE HRMS
- 3. Select "DMHRSi Online Help" or "DMHRSi Self Service"
- 4. Click the link to the desired Tutor Process

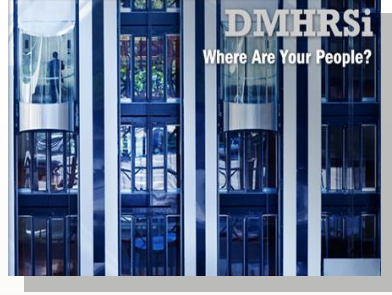

DMHRSi UPK-Help Topics can be accessed through the MHS Learn portal at [https://mhslearn.csd.disa.mil/ilearn/en/learner/mhs/portal/home.jsp.](https://mhslearn.csd.disa.mil/ilearn/en/learner/mhs/portal/home.jsp) For expediency, customers should use the "Search Catalog" field and enter "DMHRSi" as search criteria. From the results, customers then select the link "See all 74 Results in Self-Paced Topics" and select the desired DMHRSi UPK Help Topic. Online, Webbased training on how to use DMHRSi is also located on the MHS Learn portal.

The DMHRSi project provides a standard system to manage current and future human resource needs within the Military Health System.

#### **Military Health System 2014 Calendar** *February, Heart Health*

The most common heart disease in the United States is coronary heart disease, which can lead to heart attack. Know Your Risk! Risk factors for heart disease include high blood pressure, cholesterol and glucose levels, smoking, inadequate intake of fruits and vegetables, overweight, obesity, and physical inactivity. Once you know your overall risk, agree with your health care professional on a plan for specific actions you should take to reduce your risk for heart disease.

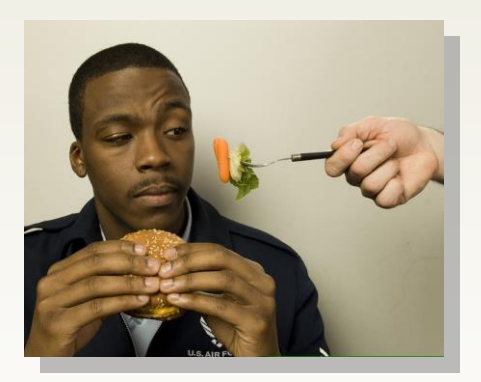

*Photo Credit: U.S. Air Force*

## **DHSS PEO Trivia**

1. The Joint Medical Asset Repository (JMAR) recently delivered a series of Agile releases that improved the of the system.

- A. Security
- B. Availability
- C. Architecture
- D. All of the above

2. One main advantage of Capacity Services, it provides the DHSS an opportunity to standardize application environments and introduce technical standards from an engineering, development and security standpoint.

- A. TRUE
- B. FALSE

3. TRICARE Online customers can change their Primary Care Manager online using the Patient Web Enrollment website, calling the regional contractor, or mailing the appropriate form to the regional contractor.

- A. TRUE
- B. FALSE

*Answers on page 8*

## **User Training Opportunities**

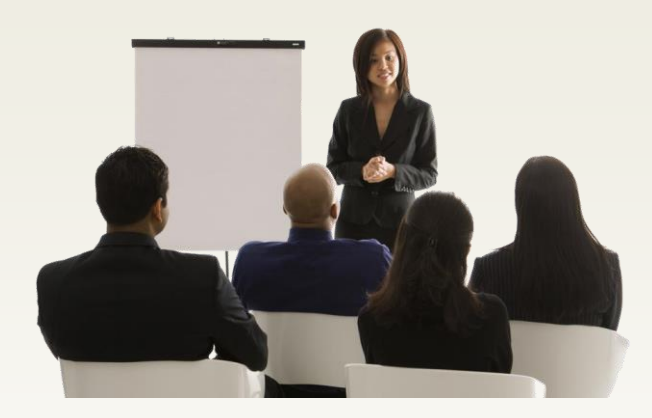

#### **Coding and Compliance Editor (CCE)**

Date: **February 26, 2014**

Times: 8:00 a.m. - 10:00 a.m. (EST) 1:00 p.m. - 3:00 p.m. (EST)

Topic: **CCE Worklist Functionality** 

The session will allow the customers to gain an understanding of building, running, and modifying worklists in CCE. Audience: Coders and Coding Managers. Send your name, military base and treatment facility, your role at the MTF, your Email address, phone number, session request and your desire for AAPC CEUs (YES/NO) to [CCEtraining@tma.osd.mil](mailto:CCEtraining@tma.osd.mil) by January 24, 2014.

#### **MHS Management Analysis and Reporting Tool (M2)**

Date: **February 26, 2014** Times: 9:00 a.m. – 10:00 a.m. (EST) 5:00 p.m. – 6:00 p.m. (EST) Topic: **Business Objects**

URL: <https://connect.dco.dod.mil/wisdomrefresher/>

#### **Nutrition Management Information System (NMIS)**

Date: **February 27, 2014**

Times: 9:00 a.m. – 10:00 a.m. (CST) 2:00 p.m. – 3:00 p.m. (CST) 5:30 p.m. - 6:30 p.m. (CST)

Topic: **How to generate recipe and menu nutritional analysis data from Hospitality Suite.** 

To join the training, first go to the following URL:

[https://connect.dco.dod.mil/computritiontraining.](https://connect.dco.dod.mil/computritiontraining) 

Select the option to 'Enter as Guest', type in your name and click 'Enter Room'. To join the call: dial 1-866-602-6731.

#### **Defense Occupational and Environmental Health Readiness System - Industrial Hygiene (DOEHRS-IH)**

Date: **February 27, 2014** Times: 8:00 a.m. - 9:30 a.m. (EST) 1:00 p.m. - 2:30 p.m. (EST)

6:30 p.m. – 8 p.m. (EST)

Topic: **Creating and deleting Master Schedule sampling, survey, and modeling tasks. Overview of the DOEHRS-IH Data Warehouse reports for Master Schedule Tasks.**

Interested parties, please send an email to [doehrs@ngc.com](mailto:doehrs@ngc.com) to register. Include the session you will be attending. Sessions for which no users register will be cancelled.

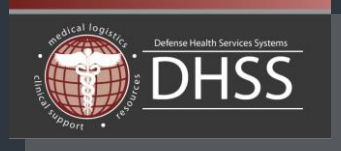

# **The DHSS PEO eXpresso** *February 2014*

**Program Executive Officer Dr. Dan Magee**

**Deputy Program Executive Officer Mr. Christopher Harrington**

**The DHSS PEO develops and maintains 24 products and services for the Department of Defense's Military Health System. For more information on the DHSS PEO, please visit: [www.health.mil/dhss.](http://www.health.mil/dhss)**

**The** *eXpresso* **is a monthly publication for customers of DHSS PEO products and services. All information provided in this issue has been written and approved for limited release. The contents of this issue may not be reprinted, reproduced, or retransmitted in whole, or in part, without the express written consent of the DHSS PEO.**

**The** *eXpresso* **is distributed electronically to DHSS PEO product customers. To submit a product story idea, please email the DHSS PEO at: dhss2@dha.mil.**

**To subscribe to DHSS PEO product news, please visit:**

**[https://public.govdelivery.com/accounts/U](https://public.govdelivery.com/accounts/USMHSDHSS/subscriber/new) [SMHSDHSS/subscriber/new.](https://public.govdelivery.com/accounts/USMHSDHSS/subscriber/new)**

**Answers to Trivia Questions:**

- **1. D**
- **2. A**
- **3. A**